## USEQCSK0000000 - QUICK START GUIDE - Please Refer to the Sensor Evaluation Tool Software User Manual

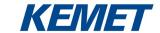

### 1. Check the Contents

- A. Preassembled backplane PCB (green) with STM32nucleo board (white)
- B. USB stick (evaluation software)
- C. Ribbon cable, optional use (up to 4)

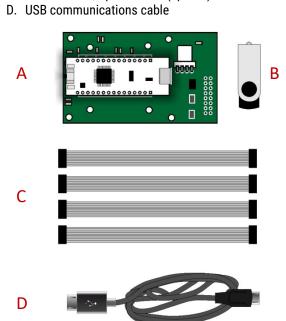

### 2. Install Software

Install **Sensor Evaluation Tool** from the folder on the USB stick. Software is compatible with Windows 7, 8, 10.

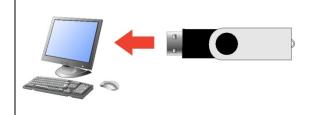

## 3. Populate the Backplane Board with up to 4 Sensors (Sensors not Supplied with the Backplane Board)

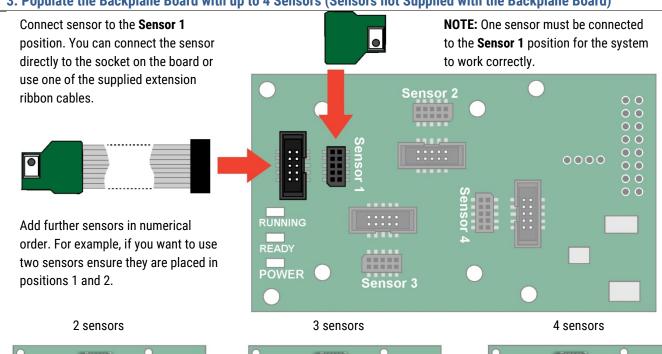

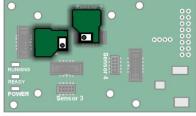

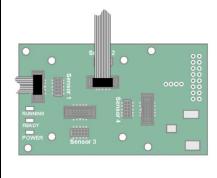

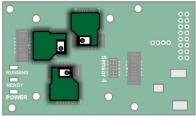

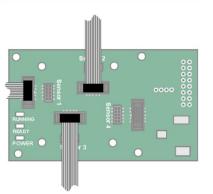

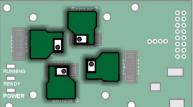

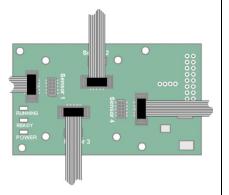

## **USEQCSK0000000 - QUICK START GUIDE** - Please Refer to the Sensor Evaluation Tool Software User Manual

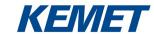

## 4. Connect Backplane Board to Computer

Insert the USB cable into a suitable port on your PC, and connect the other end into the STM32nucleo board.

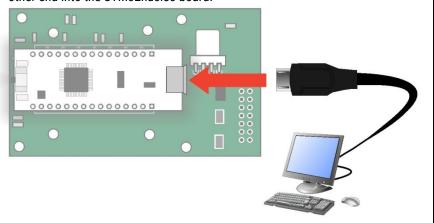

#### 5. Check LEDs

Check that the following LEDs are illuminated.

On the STM32nucleo card:

- LD1 (red) next to USB socket
- LD2 (red) next to Reset button
- LD3 (green) next to Reset button

On the sensor side of the backplane board:

- Running LED (red flashing)
- Ready LED (green only lit when sensor(s) connected)
- Power LED (amber)

If this is not the case, check that the STM32nucleo board and sensors are correctly seated and that the USB cable is connected to a powered socket.

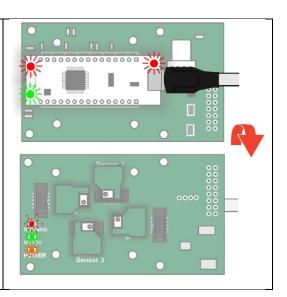

#### 6. Run Sensor Evaluation Tool

Open the **Sensor Evaluation Tool** from the KEMET folder in the Start menu of the connected computer.

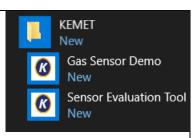

# 8. Check Sensor Operation

Move your hand across

the sensors and observe

deflections in the traces

on the screen.

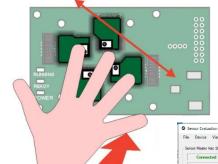

~30 cm

If a sensor is unresponsive, unplug it from the backplane board and then reattach, double-checking pin alignment and orientation. Restart the **Sensor Evaluation Tool**. For more details see the full Sensor Evaluation Tool Software User Manual.

# Select *COMxx*: Sensor firmware vX.xx from the dropdown list (where x = comport number and the firmware version number, these values

may change).

7. Select Device

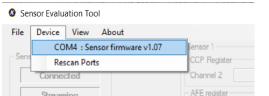

If no device is shown, check all connections and then select *Rescan Ports*.

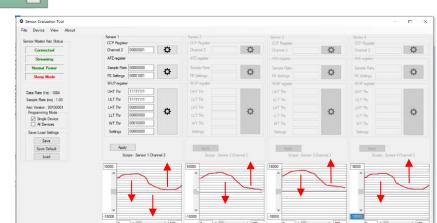